# **9.04 Procedure for Downloading AED and LifePak 15 Data**

### **AED (Instructions are also on HFD Desktop)**

- 1. Connect the infrared dongle to USB port on computer and ensure power light is on.
- 2. Line up AED infrared port (on left side of unit) with infrared dongle. AED is turned off.
- 3. Open DT Express program on station computer.
- 4. Click "Next" for Quick-Step transfer process.
- 5. Ensure the LifePak 1000 AED is selected on the device screen and select "Next".
- 6. Turn on the AED and connection should be made and data transmitted.
- 7. Enter the incident number (mandatory) and other patient information on the data entry screen.
- 8. Click 'Next' and then "Finish" to complete the transmission.

### **Transmitting 12-Lead to Receiving Hospital : Acute Myocardial Infarction / Hospital**

The EKG's will be transmitted to HFD Base Station in addition to the HFD Database. Transmission of 12- Leads that are acute in nature, require physician intervention, are requested by the EMS Physician or shall be transmitted to the receiving hospital shall be sent via this method. Note : If the EKG is to be forwarded to a receiving hospital, the HFD Unit must contact Base Station ASAP to inform them of the transport destination decision.

- 1. Press **TRANSMIT**
- 2. Select **DATA**
- 3. Select **Report**. It will automatically default to All. Use All for any transmission.
- 4. Select **SITE**. The choices include :

•CRITICAL 12LD : When utilizing the pre-connected wireless modem.

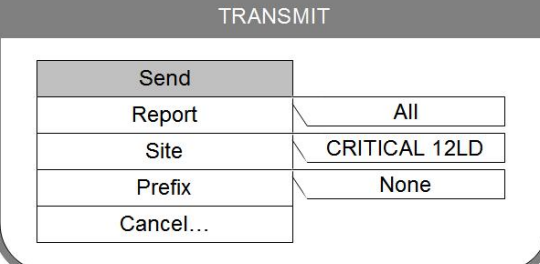

5. Select **SEND**

## **Procedure for Transmitting Cardiac Arrest Download (Plan A) and 12-Lead For Data Storage Only (HFD Database)**

All 12-Leads acquired during any patient assessment or treatment shall be transmitted to the HFD Database. This includes all 12-Lead report(s) acquired from a patient whether they are transported or not. In addition, all cardiac arrest data (Plan A) will be transmitted to the HFD Database via one of the sites below: NOTE: DO NOT SEND CODE SUMMARY

- 1. Press **ON**
- 2. Press **Options**
- 3. Select **Archives…**
- 4. Select **Yes**
- 5. Select **Send Data…**
- 6. Select **Patient\*\*\*** It will automatically default to All Patients
- 7. Select patient **ID#:**
- 8. Select **Report\*\*\*** It will automatically default to All. You MUST choose between these reports: **•All** for Plan A's or
	- **•12-Lead** for each individual 12-lead that needs to be transmitted
- 9. Select **SITE**. It will automatically default to CRITICAL 12LD. However, you MUST NOT choose this site for downloading data. Instead, you MUST choose between the following site:
	- •HFD DATABASE :When utilizing the pre-connected wireless modem.

#### 10. Select **SEND**

\*\*\* If you do not select a patient, the LifePak 15 will transmit EVERY patient that is in its data bank.

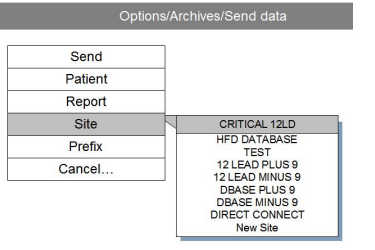

Notes:

•All 12-Leads sent via CRITICAL 12LD method are automatically sent to the HFD Database as well. If a 12-Lead was transmitted via CRITICAL 12LD, a member does not need to resent it via HFD DATA BASE.

•TEST is for testing transmission capability using the modem.

- •DIRECT CONNECT and New Site are to be used by the manufacturer.
- •The HFD Base Station computer will receive ONLY the 12-lead graphs and not the additional information (i.e., rhythm interpretation,  $EtCO<sub>2</sub>$  levels, pulse oximetry, medication annotations, shocks delivered,
	- etc.). It is designed to re-transmit the 12-lead to the hospital or Physician Director.
- •The HFD Database computer will receive the 12-lead graphs and additional information when All is selected under Reports. It is designed to be the data depository for all LifePak 15's or AED's.

Any members with questions or who encounter problems with transmitting are to contact EMS Administration at 832-394-6800.